## **SOSIALISASI DALAM PENGGUNAAN APLIKASI MANAJEMEN TU SMK BUDHI WARMAN II JAKARTA**

**Dwi Dani Apriyani1) , Syamsiah2) , Retna Ningsih3)**

Informatika, Fakultas Teknik dan Ilmu Komputer Universitas Indraprasta PGRI

## **Abstrak**

Sistem Informasi adalah suatu cara tertentu untuk menyediakan informasi yang dibutuhkan oleh organisasi untuk beroperasi dengan cara yang sukses dan untuk organisasi bisnis dengan cara yang menguntungkan. Salah satunya adalah sekolah SMK Budhi Warman II Jakarta sangat membutuhkan sistem Manajemen TU yang dapat mengolah data guru dan pembayaran SPP. Aplikasi Manajemen TU ini dibuat menggunakan metode pengerjaan *waterfall* dan dibantu dengan bahasa pemprograman *Java, dan Mysql* Luaran yang akan dicapai dari kegiatan pengabdian kepada masyarakat ini adalah purwarupa berupa Aplikasi Manajemen TU dalam dalam Mengolah data guru dan pembayaran SPP. Dengan adanya aplikasi ini diharapkan dapat membantu pengajar dalam menfaatkan dan meningkatkan kinerja dalam menjalani ativitas perkerjaan di SMK Budhi Warman II Jakarta

Kata kunci : Manajemen TU, pembayaran SPP, *Java dan Mysql*.

### *Abstract*

*Information systems are a particular way of providing information needed by organizations to be provided in a way that works and for business organizations in a profitable manner. One of them is the SMK Budhi Warman II Jakarta school in desperate need of a TU Management system that can process teacher data and SPP payments.This TU Management application is made using the waterfall and relief work methods with the Java programming language, and Mysql Output that will be supported by community service activities using the TU Management Application in processing teacher data and SPP payments. With the help of this application, it is expected to be able to help teachers in utilizing and improving performance in supporting improvements at SMK Budhi Warman II Jakarta*

*Keywords: TU Management, SPP payments, Java and Mysql.*

*Correspondence author: Dwi Dani Apriyani, dwidani12@gmail.com, Jakarta, Indonesia*

 $\circledcirc$   $\circledcirc$ 

*This work is licensed under a CC-BY-NC*

# **PENDAHULUAN**

SMK Budhi Warman II Jakarta, sebelumnya bernama Sekolah Menengah Ekonomi Atas (SMEA) Budhi Warman mulai berdiri sejak tahun 1990, dengan dipimpin oleh Drs. Pujiyanto bernaung pada Yayasan Budhi Warman yakni sebuah yayasan yang menyelenggarakan pendidikan mulai jenjang Sekolah Menengah Pertama (SMP) sampai dengan Sekolah Menengah Kejuruan (SMK). Terletak di kawasan Jakarta Timur, tepatnya di Jl. Raya Bogor KM. 28 Pekayon Pasar Rebo. Letaknya yang strategis dan mudah dijangkau dengan kendaraan pribadi maupun umum membuat SMK Budhi Warman II berkembang pesat, sehingga pada tahun 2009, SMK Budhi Warman II membuka program baru yakni Program Keahlian Multimedia, SMK Budhi Warman II saat ini memiliki 13 rombongan belajar dan 4 Kompetensi Keahlian: Akuntansi, Administrasi Perkantoran, Teknik Komputer Jaringan dan Multimedia yang semuanya memperoleh Akreditasi Sekolah predikat **"A**".Tenaga pengajar di SMK Budhi Warman II merupakan tenaga pengajar yang berpengalaman di bidangnya. Mereka terdiri dari lulusan S2, S1dan tingkatan lainnya.

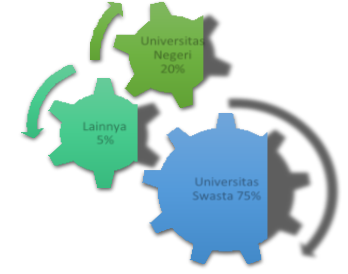

Gambar 1. Lulusan Tenaga Pengajar SMK Budhi Warman II Jakarta

efisien. Banyaknya siswa yang bersekolah disana serta masih digunakannya system Selama 3 tahun terakhir, SMA-SMK Budhi Warman II meluluskan Siswa-Siswi berprestasi yang berhasil masuk perguruan tinggi baik negeri maupun swasta yang berkualitas serta ditempatkan di berbagai perusahaan-perusahaan besar bagi siswa lulusan SMK. Dari kondisi sekolah yang berprestasi terdapat beberapa masalah yang dihadapi, salah satunya kurang pengolahan data guru serta sistem pelayanan dalam pembayaran SPP terhadap masih secara manual sehingga kinerja Staff tidak efektif dan yang masih manual sehingga dibutuhkannya pengolahan data dengan system yang diharapkan mampu membenahi penyimpanan dan memudahkan pencarian data dan perhitungan jumlah SPP siswa.

## **METODE PELAKSANAAN**

Metode pelaksanaan PKM (Pengabdian kepada Masyarakat) dalam penerapan IPTEK adalah kaji tindak partisipasif. Metode ini adalah kegiatan yang banyak melakukan pengambilan bagian, seperti mendengar, berbagi pengalaman, dan pembelajaran dari yang lain. (Learning and Teaching Scotland, 2007). Menurut Sudjana (2005) partisipatif berarti pengikutsertaan seseorang untuk melakukan sesuatu atau pengambilan bagian dari sesuatu yang harus dilakukan oleh pelakunya. Pembelajaran partisipasif dapat diartikan sebagai upaya pendidik untuk mengikutsertakan peserta didik dalam kegiatan pembelajaran. Pembelajaran partisipsif mengandung arti ikut sertanya peserta didik di dalam program pembelaajran partisipasif. Keikutsertaan peserta didik itu diwujudkan dalam tiga tahaapn kegiatan pembelajaran yaitu perencanaan program, pelaksanaan, dan penilaian kegiatan pembelajaran.

Untuk mencapai tujuan tersebut perlu penyadaran masyarakat khususnya kader yang berkenaan dengan permasalahan yang dihadapi, selanjutnya didorong untuk mencari alternatif pemecahan masalah yang lebih efektif melalui pendekatan kaji tindak (Igbal, dkk, 2007). Dalam prakteknya, tim PKM sebagai fasilitator dan pelaksana melakukan kegiatan PKM sesuai kesepakan dengan mitra yaitu SMK Budhi Warman II Jakarta melalui tahapan yang direncanakan. Ini untuk memberikan petunjuk pelaksanaan PKM agar lebih terarah dan efektif.

Desain dan langkah kerja dalam pelaksanaan program pengabdian masyarakat ini adalah sebagai berikut:

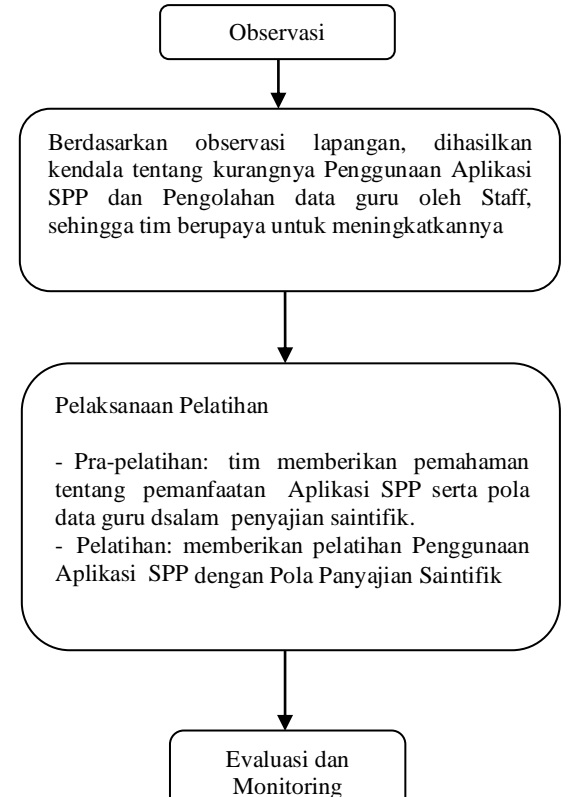

Gambar 2. Langkah kerja abdimas SMK Budhi Warman II Jakarta

Bahan dan alat yang digunakan dalam program pengabdian ini adalah sebagai berikut:

1. Proyektor

2. Laptop

## **HASIL DAN PEMBAHASAN**

Secara umum kegiatan ini dapat dikatakan berhasil. Hal ini diindikasi dengan adanya tanggapan yang positifdari peserta dan lingkungansekolah setempat tentang adanya kegiatanini.Hal ini juga ditunjukkan dari sikap ketua kepala sekolahdan guru, maupun pengurus Sekolah yang sangat mengharapkan kegiatan ini tidak hanya dilakukan sekali pada Sekolahnya namun dapat dilakukan secara rutin dan terjadwal. Kegiatan ini juga melibatkan dua orang mahasiswa Universitas Indraparasta PGRI jurusan Informatika sebagai bantuan pelaksanaan kegiatan pengabdian masyarakat agar mahasiswa dapat mengikuti sosialisasi, memberikan pengarahan yang lebih baik kepada guru maupun pengurus Sekolah yang mengikuti kegiatan sosialisasi ini dimana mereka lebih bisa menggunakan teknologi seperti komputer atau Hp dan sejenisnya, berlatih untuk bersosialisasi terhadap masyarakat sekitar agar bermanfaat kegunaannya sebagai mahasiswa serta lebih mengembangkan praktek pembuatan presentasi dengan kreativitas dan ide-ide menarik mereka yang dapat bermanfaat untuk diimplementasikan nanti ke dalam mata kuliah yang mengharuskan mereka untuk membuat presentasi. Muncul harapan dari mahasiswa Universitas Indraprasta PGRI yang mengikuti sosialisasi ini untuk rutin dilibatkan dalam kegiatan pengabdian masyarakat selanjutnya.

Uji program bertujuan untuk mengetahui aplikasi dapat berjalan baik pada versi os windows yang berbeda dan memiliki tampilan yang cocok terhadap tipe layar yang berbeda-beda.

## **Menu** *Login*

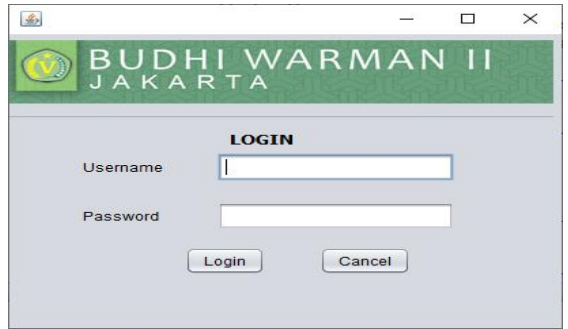

Gambar 3. Tampilan Menu *Login*

Gambar 3 adalah tampilan *login*, dimana Pada saat aplikasi Lalu isi, Username : **admin**, Password : **admin ini** merupakan keaman system.

### **Menu Utama**

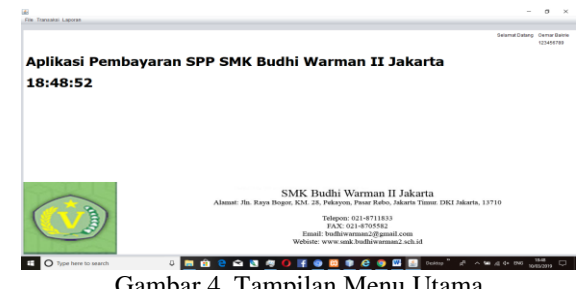

Gambar 4. Tampilan Menu Utama

Gambar 4 adalah tampilan menu Utama. Dimana pada saat aplikasi sudah masuk menu utama maka menu utama akan menampilkan sub menu siswa, kelas, tahun ajaran, tata usaha, pembayaran spp dan laporan lainya.

## **Menu Data Siswa**

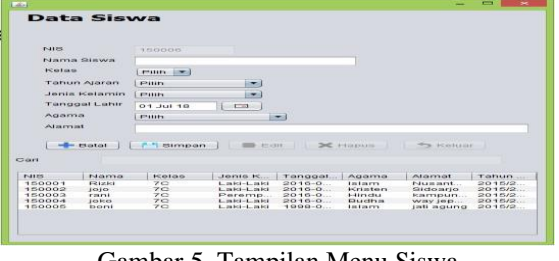

Gambar 5. Tampilan Menu Siswa

Gambar 5 adalah tampilan menu siswa Pada saat aplikasi sudah masuk menu siswa, maka akan menampilkan data siswa yang telah di input. pengguna melakukan pengeditan dan pembaruan data dengan menekan tombol ya ada di aplikasi seperti simpan,edit dan hapus.

#### **Menu Data Kelas**

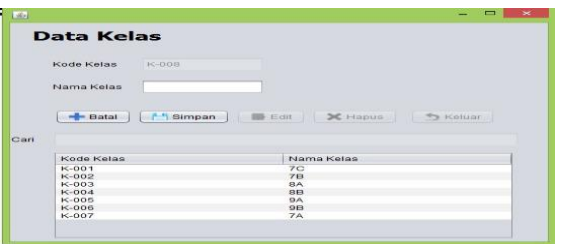

Gambar 6. Tampilan Menu Kelas

Gambar 6 adalah tampilan menu kelas Pada saat aplikasi sudah masuk menu siswa, maka akan menampilkan data kelas yang telah di input. pengguna melakukan pengeditan dan pembaruan data dengan menekan tombol ya ada di aplikasi seperti simpan,edit dan hapus.

#### **Menu Tahun Ajaran**

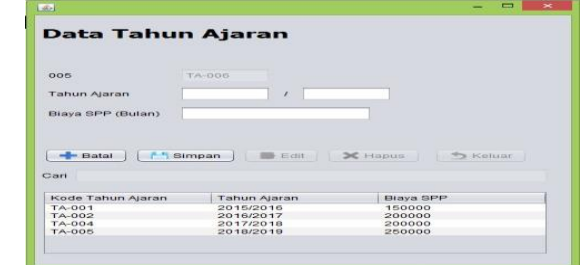

Gambar 7. Tampilan tahun ajaran

Gambar 7 adalah tampilan menu tahun ajaran Pada saat aplikasi sudah masuk menu tahun ajaran, maka akan menampilkan data kelas yang telah di input. pengguna melakukan pengeditan dan pembaruan data dengan menekan tombol ya ada di aplikasi seperti simpan,edit dan hapus.

#### **Menu Tata Usaha**

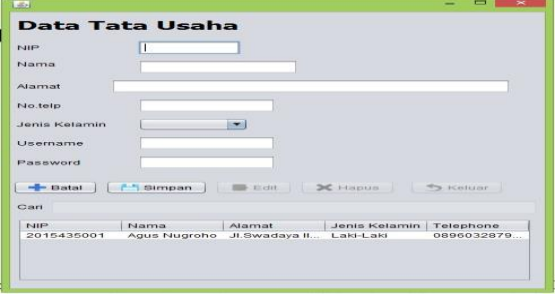

Gambar 8. Tampilan Menu Tata Usaha

Gambar 8 adalah tampilan menu tata usaha Pada saat aplikasi sudah masuk menu tata usaha, maka akan menampilkan data tata usaha yang telah di input. pengguna melakukan pengeditan dan pembaruan data dengan menekan tombol ya ada di aplikasi seperti simpan,edit dan hapus.

#### **Menu Pembayaran SPP**

| Tanggal<br>03.84.18 图       | Nama                  | Bulan           | ø<br>plih |
|-----------------------------|-----------------------|-----------------|-----------|
| <b>Id Bayar</b><br>21-00010 | Kelas                 | Biaya           |           |
| NIS                         | TA.<br>n.             |                 |           |
| Simpan                      | f <sup>4</sup> Tambah | X Hapus         | S:Keluar  |
| Bulan                       |                       | Bayar           |           |
|                             |                       |                 |           |
|                             |                       |                 |           |
|                             |                       |                 |           |
|                             |                       |                 |           |
|                             |                       | Jumlah Bayar: 0 |           |
|                             |                       | <b>Bayar</b>    |           |

Gambar 9. Tampilan Menu Pembayaran SPP

Gambar 9 adalah tampilan menu kelas Pada saat aplikasi sudah masuk menu pembayaran spp, maka akan menampilkan data pembayaran SPP yang telah di input. pengguna melakukan pengeditan dan pembaruan data dengan menekan tombol ya ada di aplikasi seperti simpan,edit dan hapus.

#### **Menu Laporan**

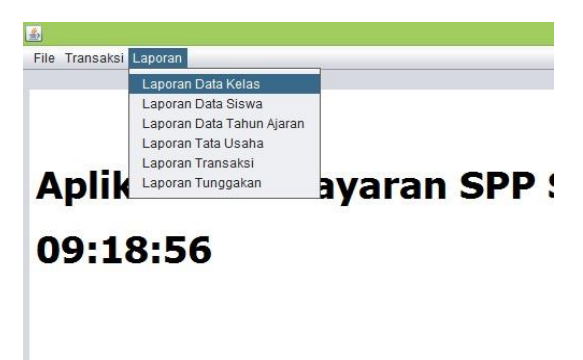

Gambar 11. Tampilan Menu Laporan

Gambar 11 adalah tampilan menu laporan Pada saat aplikasi sudah masuk menu laporan, maka akan menampilkan data laporan yang telah di input. pengguna melakukan pecetakan secara ireport.

Secara umum kegiatan ini dapat dikatakan berhasil. Hal ini diindikasi dengan adanya tanggapan yang positif dari peserta dan lingkungan sekolah setempat tentang adanya kegiatan ini. Hal ini juga ditunjukkan dari sikap ketua kepala sekolahdan guru, maupun pengurus Sekolah yang sangat mengharapkan kegiatan ini tidak hanya dilakukan sekali pada Sekolahnya namun dapat dilakukan secara rutin dan terjadwal.

Tim pengabdian masyarakat memberikan materi tentang Aplikasi Manajemen TU dalam Pengolahan data Guru dan pembayaran SPP yang sekarang sudah dimanfaatkan sebagai media teknologi. Yang terjadi selama ini mitra masih mengunakan hitungan secara kosepsual yang bisa sering terjadi kekeliruan dalam menghitung. Selain itu tim juga memberikan modul dan aplikasi untuk di install pada komputer staff TU.

Dengan aplikasi Aplikasi Manajemen TU dalam Pengolahan data Guru dan pembayaran SPP dialakukan penginstalan aplikasi pada masing-masing komputer peserta pelatihan, dan dengan dipandu modul yang telah kami bagikan, maka kami memulai pelatihan. Dengan metode pelatihan satu pemateri menyampaikan di depan dengan mengunankan proyektor, sedangkan peserta pelatihan mengikuti materi dan praktik pada laptop masing-masing menggunakan panduan modul. Dalam prosesnya, 2

anggota tim dari melakukan fungsi error handling pada komputer agar mengatasi jika ada masalah ataupun pertanyaan dari peserta pelatihan.

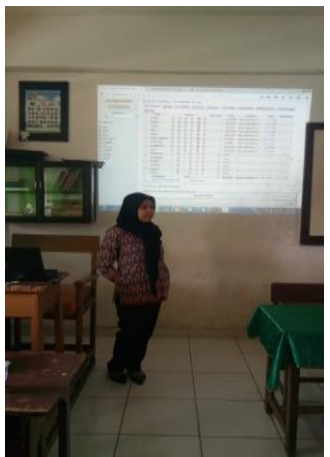

Gambar 13. Kegitan Abdimas

Gambar di atas adalah kegiatan sosialisi oleh ketua dalam mejelaskan materi Aplikasi Manajemen TU dalam Pengolahan data Guru dan pembayaran SPP.

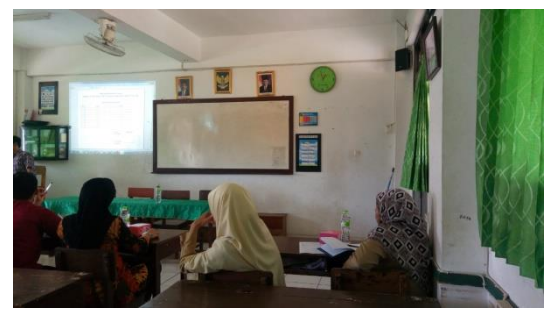

Gambar 14. Kegiatan Abdimas

Gambar di atas menggambarkan ketika tim menjelakan materi untuk para peserta yang ikut dalam sosialisasi Aplikasi Manajemen TU dalam Pengolahan data Guru dan pembayaran SPP.

# **SIMPULAN**

.

Dari hasil pelatihan, diperoleh kesimpulan:

- 1. Mempermudah dan mendalami materi yang diberikan dan berdampak positif pada peningkatan pengetahuan staff TU.
- 2. Mendapatkan pelatihan pengoperasian Aplikasi Manajemen TU dalam Pengolahan data Guru dan pembayaran SPP. Sehingga beberapa peserta banyak memiliki kreativitas yang tinggi dalam dalam pemanfaat tenologi.

## **DAFTAR PUSTAKA**

- Iqbal, M., dan Sumaryanto. (2007). "Strategi Pengendalian Alih Fungsi Lahan Pertanian Bertumpu Pada Partisipasi Masyarakat". *Pusat Analisis Sosial Ekonomi dan Kebijakan Pertanian*. Volume 5 No. 2, Juni 2007:167-182. Bogor.
- Learning Teaching Scotland. (2007). "*Participative ang Learning."* Scotland: Save the Childern.
- Sudjana. (2005). "*Metoda dan Teknik Pembelajaran Partisipasif*". Bandung: Fallah Production.